# SHORT REFERENCE COMMANDS

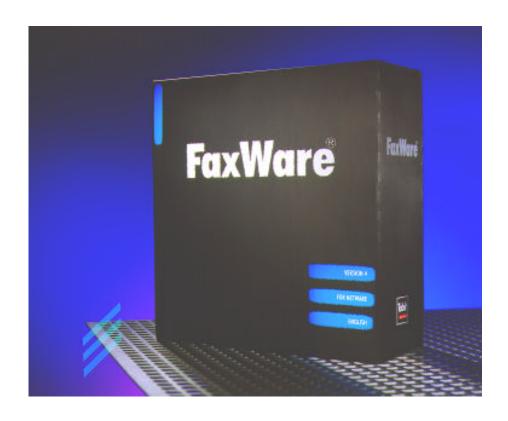

# **BASICS**

FaxWare 4 works in the network like a normal printer and converts the respective texts, tables, and graphics into fax files. Therefore, it is possible to fax from any application from which you can print. This is carried out through the three available FaxWare services.

The API Services with a user interface (FWWIN.EXE) and a special printer driver are intended for Window applications.

DOS users create their fax jobs by using the Queue Services (capturing of the local printer interface) or by means of the FileFax Services (scanning of defined directories for fax jobs).

There are special commands available for FaxWare which define the creation and the layout of a fax. Apart from a few exceptions, these commands apply under both Windows and DOS, and can be placed at any place within a document.

#### Identification of a command

After a command ID has been placed in a document, FaxWare searches for a command. The command ID is @@ and can be placed anywhere in a document. The »Service Layer« (the main program on the file server) tries to interpret the following characters as a command and reacts correspondingly. After the commands and their parameters have been analyzed, they are deleted from your document.

#### How to write commands

It does not make any difference whether the command names are written in capitals or in small lettering. It is however important that they are written correctly. Space characters and special characters within a command are not valid. There is an alternative short form for every command which has exactly the same meaning as the full command. Every command has to be completed, so that the Service Layer continues the conversion. Completion can take place either by giving a new command ID or by making a line feed.

@@NUMBER +44 1748 125 314

TO: Megasoft LTD.

This example shows how you can use the FaxWare commands.

Yours faithfully

#### System restrictions

During conversion the commands described are analyzed by the FaxWare Service Layer. It makes no difference if the fax job is sent from a character-orientated operating system (e.g. DOS) or from Microsoft Windows. However, if the conversion takes place on the workstation (setting »Local Conversion« in the Windows Frontend), the commands will of course be ineffective.

As standard, FaxWare contains the »PCL Conversion Server« which is able to convert fax jobs which have been created for a HP LaserJet by means of a printer driver. Therefore, faxes can be created as if for a HP LaserJet 4 (PCL 5e) and can for example be printed in a queue.

### **FAX ADDRESSING**

If you use the following commands, the recipient's fax number can be transmitted directly to the document.

#### Inserting a fax number

Command: @@NUMBER

Short form: @ @ NMB
Parameter: Fax number

Function: Inserts the fax number of the job. In addition to the normal

fax number, you can also insert some special characters.

Notes: Use the command @@NUMBERLIST to state several

numbers for one job.

### Dialing a saved number

Command: @@NAME Short form: @@NAM

Parameter: Name of recipient [group/user]

Function: Dials a fax number which is inserted in the FaxWare

phonebook under the term Name.

Notes: FaxWare searches the entry in the phonebook of the

group EVERYONE. Alternatively you can state a user or a group in the phonebook of whom the number is to be searched. The correct name is the »login name« under

NetWare.

#### Stating several fax destinations for one job

Command: @@NUMBERLIST

Short form: @ @ NBL
Parameter Fax number

Function: Transmits a (further) fax number for your fax job. The

amount of fax numbers per job is not limited. In addition to the normal fax number, you can also enter some special

characters.

Notes: This command deactivates the command @ @ NUMBER.

### Creating a broadcast

Command: @@BROADCAST

Short form: @@BCA Parameter: File name

Function: Creates a fax broadcast to a list of numbers. These

numbers have to be saved in the ASCII file indicated as

the parameter.

Notes: This ASCII file is searched for in the directory FAXWARE\

RESOURCE\DATA.

# JOB FUNCTIONS

By means of these commands you can set special parameters for a fax job (e.g. a redial or a log printout). Some of these commands overwrite the basic FaxWare configurations on the file server.

### **Printing instead of faxing**

Command: @@PRINT Short form: @@PRN

Function: A fax is created but not dispatched. Instead it is printed on

a printer.

Notes: This command is used as a control function.

### Naming a job

Command: @@REFERENCE

Short form: @@REF

Parameter: Name of recipient

Function: Names the current fax job. In the FaxWare job and send

log the job will be registered with this name.

#### Avoiding the collection of faxes

Command: @@URGENT

Short form: @@URG

Function: Dispatches the fax job immediately and deactivates de-

faults, such as the collection list or the command

@@USERHOLD.

### Status report for the user

Command: @@MESSAGE

Short form: @@MSG

Parameter: 0=No message

1=Report only the end status 2=Report every dial attempt

3=Report only if an error has occured

4=Report only if an error has occured and on the last

attempt

Function: Informs the sender of the fax job via BROADCAST about

the status of dispatch. If there is a default in the FaxWare user configuration, it will be overwritten by this command.

#### Redial

Command: @@REDIAL Short form: @@RED

Parameter: Number of redials

Function: States the number of redials (0-9).

Notes: If there is a default in the FaxWare system configuration,

it will be overwritten by this command.

### Charge optimization

Command: @@DELIVERY

Short form: @@DLY

Parameter: Immediate/quick/normal/optimized

Function: Detects the cheapest time of dispatch. By means of the

parameters you can state the maximum delay after which your job is to be dispatched (e.g. up to 15 minutes). The respective delays are set in the FaxWare system configu-

ration.

#### **Defining the date of dispatch**

Command: @ @ SCHEDULE

Short form: @@SDL

Parameter: DD.MM.YY [hh:mm]

Function: Defines a date for a fax transmission. This date is stated

as the parameter. Optionally, you can also give the time. The data in the fax header corresponds to the time of conversion of the fax and therefore deviates from the real

time of dispatch.

### Setting a fax job into the waiting status

Command: @@USERHOLD

Short form: @ @ UHD Parameter: Yes/No

Function: It will set the current job into a »waiting status« or deacti-

vate this status (parameter No), if it is defined as default. A job which is in the waiting status has to be manually

released in the job log.

### Temporary change of the CSID

Command: @@CSID Short form: @@CSI

Parameter: Character string

Function: Transmits the character string stated to the distant station.

Notes: This command overwrites the setting in the FaxWare line

configuration.

#### Requesting a printout

Command: @@PROTOCOL

Short form: @@PTC

Parameter: 0=No protocol printout

1=Protocol printout only in case of correct dispatch 2=Protocol printout after every sending attempt

3=Protocol printout on unsuccessful sending attempt and

termination

4=Protocol printout only after last sending attempt

Function: Makes a protocol printout of the current fax job on a printer.

If there is a default in the FaxWare user configuration, it

will be overwritten by this command.

### **FAX LAYOUT**

By using these commands, you can design the layout of your faxes. You can insert for example signatures and graphics.

### Dispatching a special graphic

Command: @ @ APIIMAGE

Short form: @@AIG

Parameter: File name [DEL] [XP YP] [LANDSCAPE]

Function: Places the graphic stated (format PCX or BMP) on the

current page. You can place it with the parameters »XP« and »YP« (in pixels). If no path is given, the graphic will be searched in the directory FAXWARE\OUT\API. By means of the parameter »DEL« the graphic will be deleted after conversion. By indicating the parameter »LAND-

SCAPE« the graphic will be turned by 90°.

### Overwriting the address number in the fax header

Command: @ @ ADDRESSEE

Short form: @@ADS

Parameter: Character string (a maximum of 20 characters)

Function: Overwrites the recipient's fax number in the fax header.

The default is the fax number stated.

### Appending an existing image file

Comand: @@APPENDIMAGE

Short form: @@AIM

Parameter: File name [NODEL]

Function: Appends an existing fax file as a further page. The graphic

must be available in the fax format Modified Hufman (MH). If no path is given, the graphic will be searched in the directory FAXWARE\OUT\IMG. The parameter NODEL prevents that the original file will be deleted after it has

been appended to a fax.

### Overwriting the user initials in the fax header

Command: @@USER Short form: @@USE

Parameter: Character string (a maximum of 10 characters)

Function: Overwrites the user initials of the sender in the fax header.

The default is the character string from the user configu-

ration of the user (data field »Initials«).

### Forcing a page change

Command: @@ENDOFPAGE

Short form: @@EOP

Function: Forces a page change in a text. This command corre-

sponds to a form feed (Chr 12).

### Overwriting the sender ID in a fax header

Command: @@SENDERNAME

Short form: @@SDN

Parameter: Character string

Function: Overwrites the sender ID (generally the sender fax num-

ber) in the fax header by the character string stated (a maximum of 20 characters). Default is the »General Send

Identifier « from the FaxWare system configuration.

### File appendix

Command: @@APPEND

Short form: @@APD

Parameter: Name of the appendix

Function: Appends a graphic file (format PCX or BMP) as further

page. The names of all appendices are defined in the ASCII file FAXWARE.APD (FAXWARE\RESOURCE\APPEND). With the parameter you state the name under

which the appendix is defined in this file.

#### Using a coverpage

Command: @@COVERPAGE

Short form: @ @ CVP
Parameter: File name

Function: Places the coverpage which has been selected with this

parameter in front of the fax job. The coverpage files are searched in the directory FAXWARE\RESOURCE\COVER and must have the file ending \*.CVP. Graphics and variables can be inserted in a coverpage (see commands

@@GRAPHIC and @@GET).

### Inserting a graphic

Command: @@INSERT

Short form: @@INS
Parameter: File name

Function: Inserts a graphic in a text. The fax will be lengthened by

the height of the graphic. The file must be available in the format BMP or PCX. If no path is stated, the graphic will be searched in the directory FAXWARE\RESOURCE\

GRAPH.

#### Setting the left margin

Command: @@MARGIN

Short form: @@MAR

Parameter: Number of pixels

Function: Sets the left margin of a fax document. The default is 20

pixels.

#### Defining a form

Command: @@FORM Short form: @@FRM

Parameter: Form number

Function: Includes a graphic in a fax. The parameter has to be a

»tray number « (0-3). In the FaxWare configuration (Form Manager), a graphic file is defined for every tray (format PCX or BMP). The graphic, e.g. a company logo, is

"mixed" with the text.

### Changing the form default

Command: @@SETFORM

Short form: @@SFM

Parameter: Form number file name

Function: Overwrites the form assignment in the configuration of the

FaxWare Form Manager and assigns another graphic file to the tray corresponding to the form number stated (0-3). The graphic must be available in the format PCX or BMP and is searched for in the directory FAXWARE\RESOUR-

CE\FORM.

### Dispatching an existing fax file

Command: @@IMAGE
Short form: @@IMG
Parameter: File name

Function: Dispatches the fax file stated. This file must be available

in the fax format Modified Hufman (MH). If no path is given, the file will be searched for in the directory FAXWA-

RE\OUT\IMG.

### Placing a graphic

Command: @@GRAPHIC

Short form: @@GFC

Parameter: File name [XP] [YP]

Function: Places a graphic in the current line on the column 0. The

position can be stated with the parameters »XP« and »YP« (in pixels). The file has to be available in the format PCX or BMP. If no path is given, the graphic will be searched for in the directory FAXWARE\RESOURCE\ GRAPH. The inserted graphic will overwrite everything on

this position.

#### Inserting a signature

Command: @ @ SIGNATURE

Short form: @@SGN

Function: Inserts the user's signature on this position. The signature

must be available as graphic file. In the FaxWare user configuration, the system supervisor can assign a personal signature file to every user. This graphic overwrites

everything already on this position.

### Placing a cursor

Command: @ @ GOTO Short form: @ @ GTO

Parameter: X position, Y position [, PIX]

Function: Places the "invisible" cursor for the page description du-

ring the conversion to a new position. The parameters are indicated in characters and relate to the position from the top left corner. With the parameter »PIX« the value is

indicated in pixels.

### Changing the line size

Command: @@LINESIZE

Short form: @ @ LSZ
Parameter: Pixel height

Function: Changes the default for the line size saved for the font

used. The parameter states the height in pixels.

#### Changing the character size

Command: @@CHARSIZE

Short form: @@CSZ Parameter: Pixel width

Function: Changes the default for the character size saved for the

font used. The parameter states the width in pixels.

### Saving the current cursor position

Command: @@STOREPOS

Short form: @@STO

Function: Saves the current position of the "invisible" cursor. The

last value is always saved.

#### Resetting the cursor

Command: @@RESTOREPOS

Short form: @@RST

Function: Resets the "invisible" cursor to the position saved by

means of the command @@STOREPOS.

### Defining the font

Command: @@FONT

Short form: @@FNT Parameter: File name

Function: Changes the current font used by FaxWare for the con-

version. The file name of the font is used as a parameter. The fonts which can be used are in the directory FAXWA-

RE\RESOURCE\FONTS.

### **Defining the resolution**

Command: @@RESOLUTION

Short form: @ @ RES
Parameter: High/Normal

Function: Defines if the fax should be transmitted in high resolution

(206x200 dpi), or normal resolution (206x100 dpi).

### SPECIAL FUNCTIONS

The following commands have been especially created for those users who already know how to use the basic FaxWare functions.

### Saving a fax number

Command: @ @ SAVE Short form: @ @ SAV

Parameter: Name of recipient [group/user]

Function: Saves the fax number which has been indicated with the

command @@NUMBER under the term stated in the phonebook of the group EVERYONE. Optionally, the »login name« of a group or user can be indicated in the

phonebook of whom the entry should be made.

#### Overwriting the user of a fax file

Command: @ @ OWNERNAME

Short form: @@OWN Parameter: User name

Function: Defines the owner of the current fax job. The job will be

displayed in the job log of this user. You have to state the »login name« of this user under NetWare as user name.

### **Resetting conversion**

Command: @@BEGINOFJOB

Short form: @@BEG

Function: Marks the start of a new fax job. This command is parti-

cularly intended for fax merges under DOS applications

and can be used to separate single fax jobs.

### Separating jobs

Command: @@ENDOFJOB

Short form: @@END

Function: Forces the end of a fax job and is therefore used to

separate several fax jobs.

### Deleting a graphic file on completion

Command: @@AUTODEL

Short form: @ @ DEL Parameter: Method

Function: Deletes the graphic file of a fax (not the log entry!). The

parameter states when a file is to be deleted.

Correct=after successful transmission Completion=after the last dial attempt

#### Including a text file

Command: @@INCLUDE

Short form: @ @ INC
Parameter: File name

Function: Includes a text file as if its content was at the position of

this command. The file can contain for example FaxWare commands and is searched in the directory FAXWA-

RE\RESOURCE\INCLUDE.

### Selecting a defined exchange line

Command: @ @ LINE
Short form: @ @ LIN
Parameter: Number

Function: Selects a defined line for sending the fax job. Otherwise,

any other free line will be selected.

### Defining the page length of a fax

Command: @@LENGTH

Short form: @@LNG Parameter: Type

Function: Defines the page length for the fax job.

Dynamic = Transmission will end after the last line. Static = The fax will be completed to a full page.

Real = The transmission will end after the last line contai-

ning a black pixel.

### Defining a variable

Command: @ @ SET Short form: @ @ SET

Parameter: Variable name=variable value

Function: Defines the value of a variable which can be used by

means of the command @@GET.

#### Inserting a variable

Command: @@GET Short form: @@GET

Parameter: Variable name

Function: Inserts the value of the variable stated at the cursor

position. You can take a system variable for the value. Otherwise, the value has to be previously defined with the

command @@SET.

#### Adding a binary file

Command: @ @ BINFAX
Short form: @ @ BFX

Parameter: File name [,note]

Function: Adds a file as binary file in a fax. The distant station can

"unpack" this file if it has "BinFax" technology. The file cannot be transmitted correctly, if there is a text or a graphic at the position of the file in the fax document.

## Requesting a diagnosis

Command: @@DIAGNOSTIC

Short form: @@DGN

Function: Creates a fax containing diagnostic data concerning the

FaxWare operation and is used to find errors when there

are any problems.

#### Inserting a bar code

Command: @@BARCODE

Short form: @@BRC

Parameter: Figure [x,y,xs,ys]

Function: Places the bar code of the figure stated on the cursor

position. With the parameters, you can give the exact position in pixels: x=X position; y=Y position; xs=height;

ys=width

### WINDOWS COMMAND

This command is particularly intended for operation with the FaxWare printer driver under Windows. Under DOS applications it is ineffective.

#### **Creating fax merges**

Command: @@FAXMERGE

Short form: @@FXM

Function: Instructs the FaxWare printer driver to create a fax merge.

The single jobs will be separated and converted one by one. After this command, you have to state the fax number by using the command @@NUMBER (e.g. as a data field

from a command file under Word for Windows).

### PRINTING SFOURNCES

The printer driver EPSON FX 80 is emulated under DOS applications. To change font attributes you can use the following ESC sequences. They are not transmitted with the command ID (@@), but they should be entered directly, e.g. via a defined printer driver.

### **Bolt type**

Activating Deactivating 027 069 027 070

### **Underligning a text**

Activating Deactivating 027 045 001 027 045 000

Inverting a text

Activating Deactivating 027 099 001 027 099 000

Superscript

Activating Deactivating 027 083 000 027 084

**Supscript** 

Activating Deactivating 027 083 001 027 084

Wide font

Activating Deactivating

014 018

Elite style

Activating Deactivating 027 077 027 080

**Compressed type** 

Activating Deactivating

015 018

**Proportional type** 

Activating Deactivating 027 112 049 027 112 048

Text in italics

Activating Deactivating 027 052 027 053